## 微社区发布内容操作流程

1.点击主页最下端【+】,选择【微社区】即可查看学校微 社区。

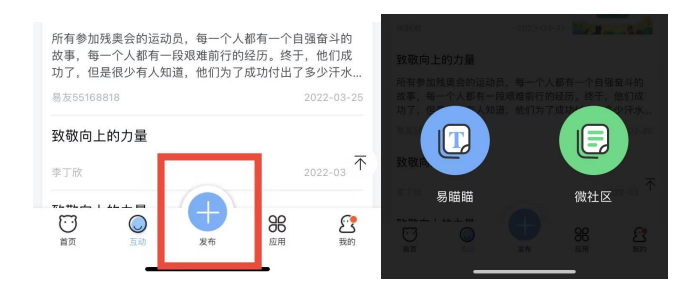

2.输入需要发布的内容,支持文字、图片、视频(链接的形 式),编辑完成后点击【下一步】。

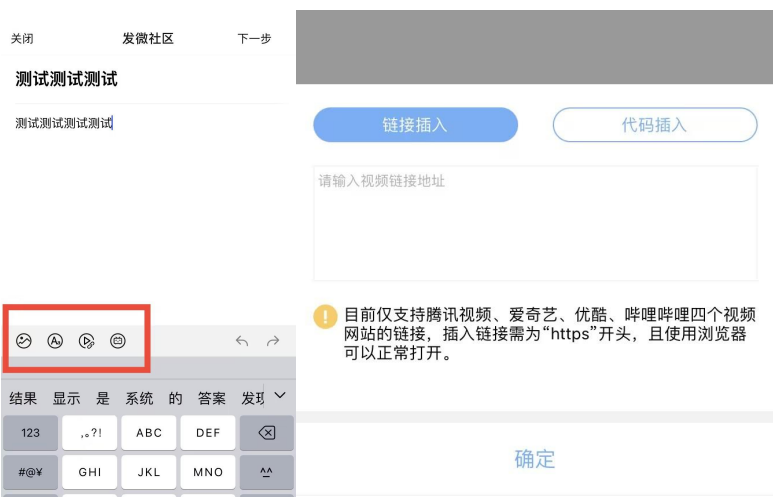

3.根据需要,可选择显示封面图片、发布类型、发布板块及 评论权限。

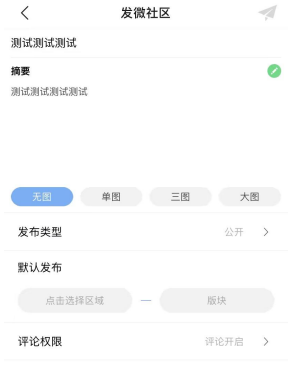

山东女子学院

易班学生工作站